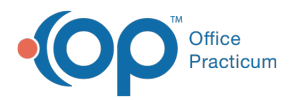

Important Content Update Message

We are currently updating the OP Help Center content for OP 20. We appreciate your patience as we continue to make these updates. To locate the version of your software, navigate to: **Help tab > About**.

## **Phrase Construction Review**

Last Modified on 12/10/2020 2:36 pm EST

## About

 $\mathcal{E}$ 

This report shows all phrases in your Phrase Construction Notebooks and where those phrases are located.

A sample image of this SQL report run in the Database Viewer is shown below:

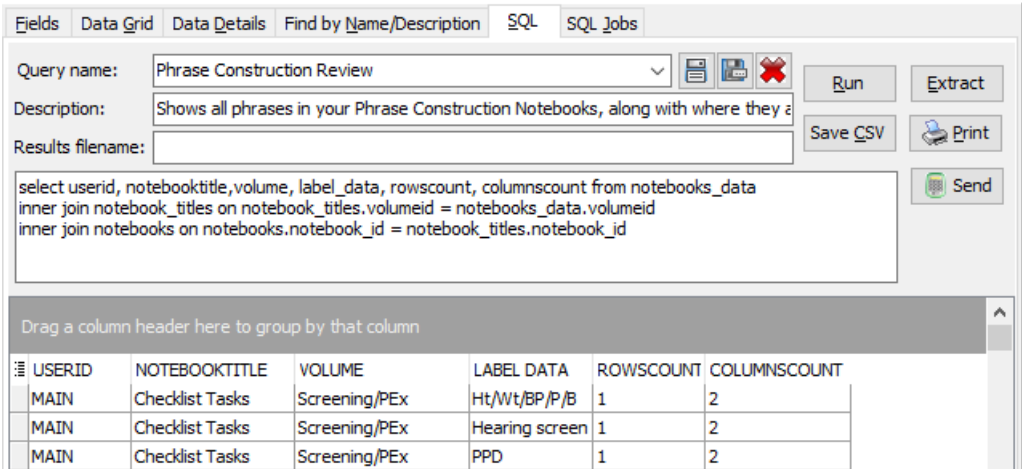

## **Caveats**

None.

## **Code**

To highlight and copy the code below to your clipboard, simply click the**Copy** button.

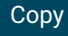

```
select notebooks.userid, notebooktitle, notebooks_data.volume, label_data, rowscount, columnscount
from notebooks_data
inner join notebook_titles on notebook_titles.volumeid = notebooks_data.volumeid
inner join notebooks on notebooks.notebook_id = notebook_titles.notebook_id
```
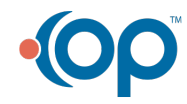